How to Create Portfolio in Value Research Online

# Value Research

## www.valueresearchonline.com

[www.finvin.in](http://www.finvin.in/) Page 1

How to Create Portfolio in Value Research Online

#### **Steps to manage your Portfolio:**

- Go to valueresearchonline.com
- Sign up if you do not have an account (on the top -right hand side)
- Login If you already have an account
- Sign up has 3 options- With Google Account, Facebook Account and e-mail id and password
- If you sign up with google account or Facebook account, it will ask for your permission.
- If you sign up with e-mail id and password, it will send OTP.
- Enter OTP and click on OK, your account will be created.
- Click on my portfolio in the menu bar.
- Name your portfolio without ant space.
- To start with Funds or Stocks- Tick on any one and click to continue.
- If you want to add your mutual funds portfolio one by one- Click on Mutual Fund, it will give the required fields to add your mutual funds.
- Mutual Funds SIPs need to be added one by one even if you are uploading your detailed CAMS statement.
- For stock portfolio, create the excel with required fields and upload or you can do it one by one by adding stocks.
- Process to get detailed statement from CAMS- Go To Cams Online→Click on Investor Services  $\rightarrow$  Click on mailback services $\rightarrow$ Click on consolidate CAMS+Karvy Statement  $\rightarrow$  Tick on Detailed Statement  $\rightarrow$  Enter the specific period→ Enter your e-mail id and password→Click on Submit
- You will get your CAMS statement on your e-mail ID
- Go to Value Research $\rightarrow$ Click on Upload Transactions $\rightarrow$ It will ask for PDF or Excel→Click on PDF→Upload the CAMS PDF
- It will ask for PDF password. Enter the password and click on continue.
- It will show your portfolio  $\rightarrow$  Click on Import
- It will show the entire portfolio-Snapshot, Gains/losses/LTCG/TXN
- Add SIP manually, it will not take the SIP details from the detailed statement.
- You are done, sit relax and enjoy the market movements. **Do not Stop your SIPs even if the markets are falling.**

### How to Create Portfolio in Value Research Online **Step by Step Process**

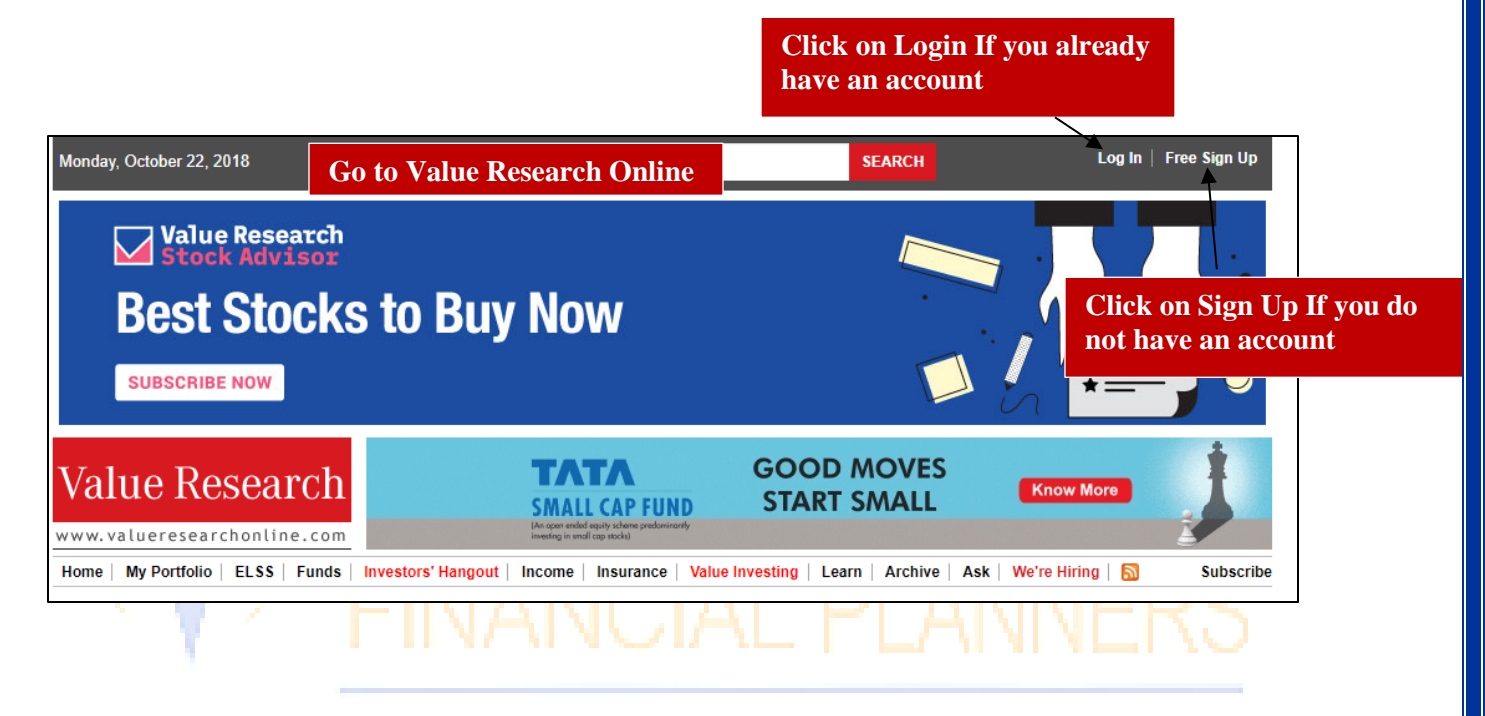

## Your Trusted Partner For all Financial Needs

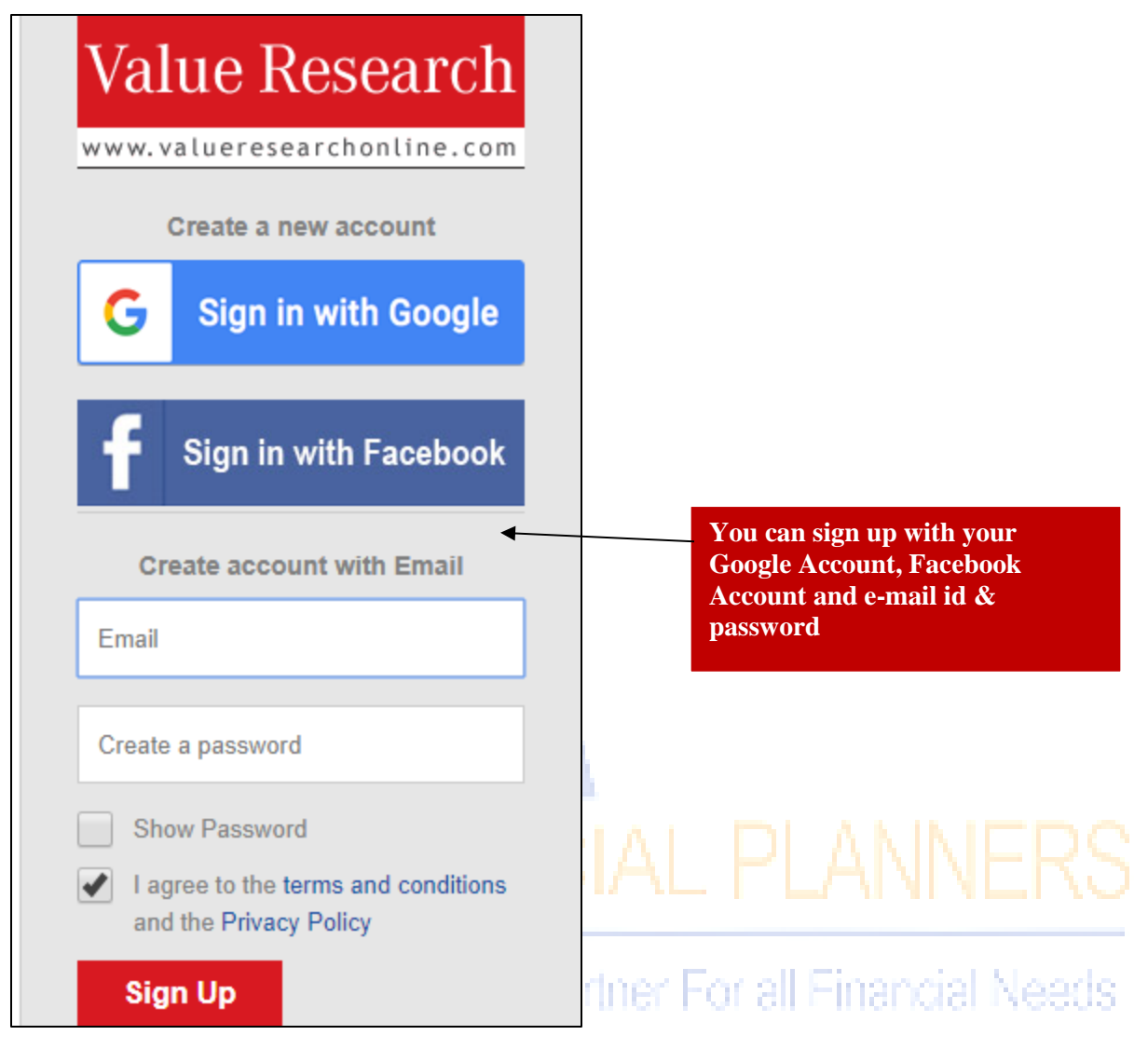

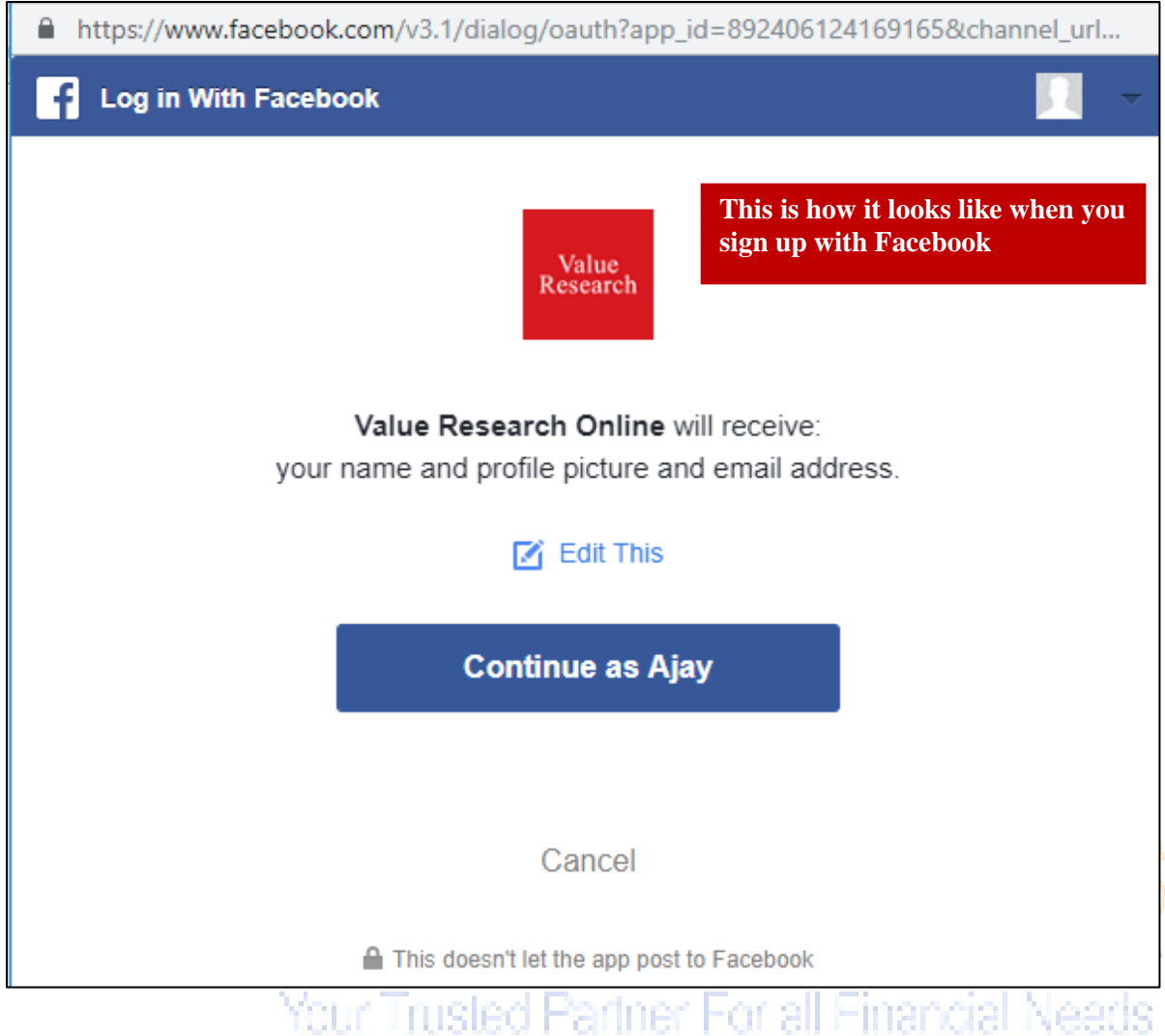

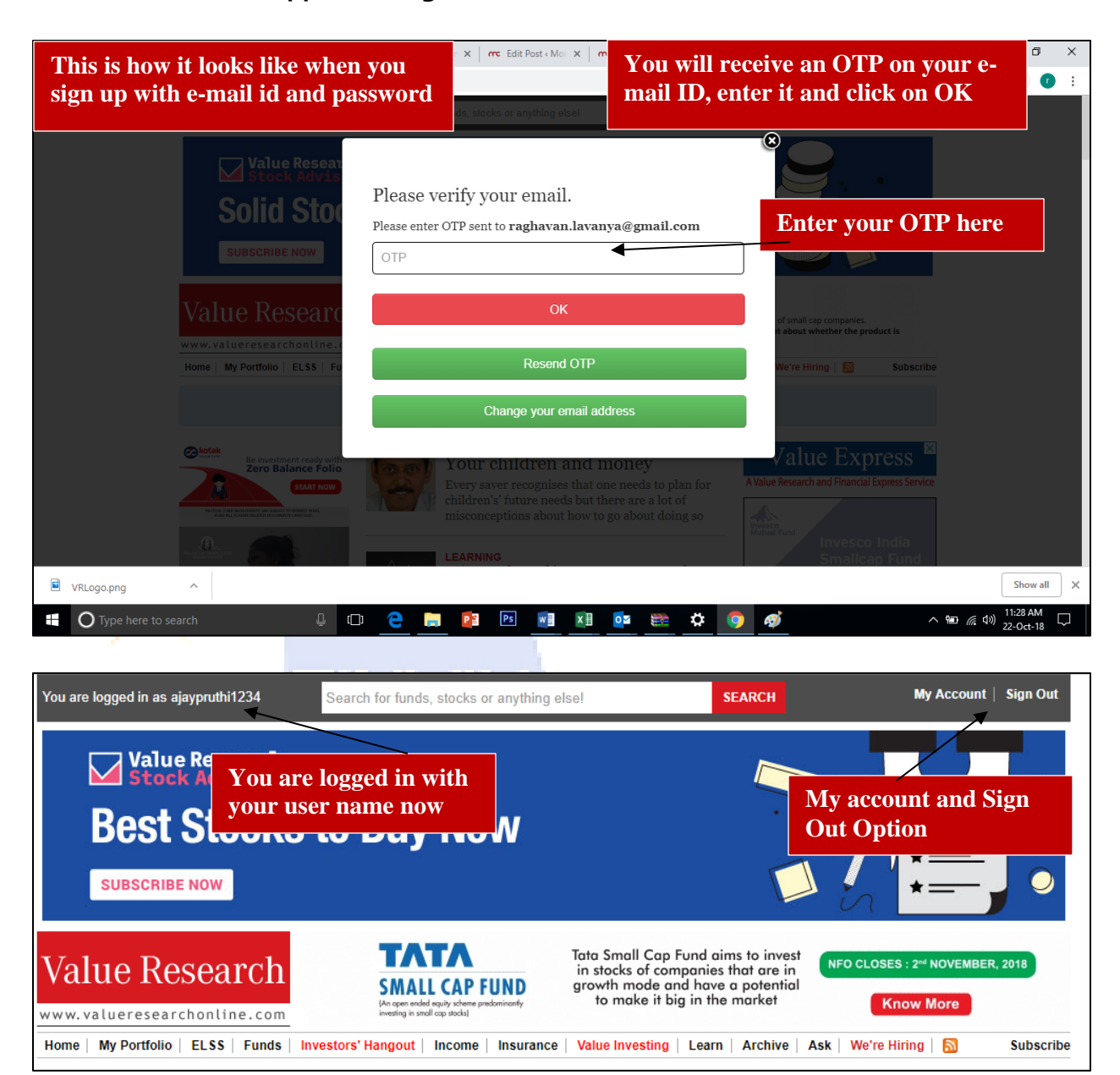

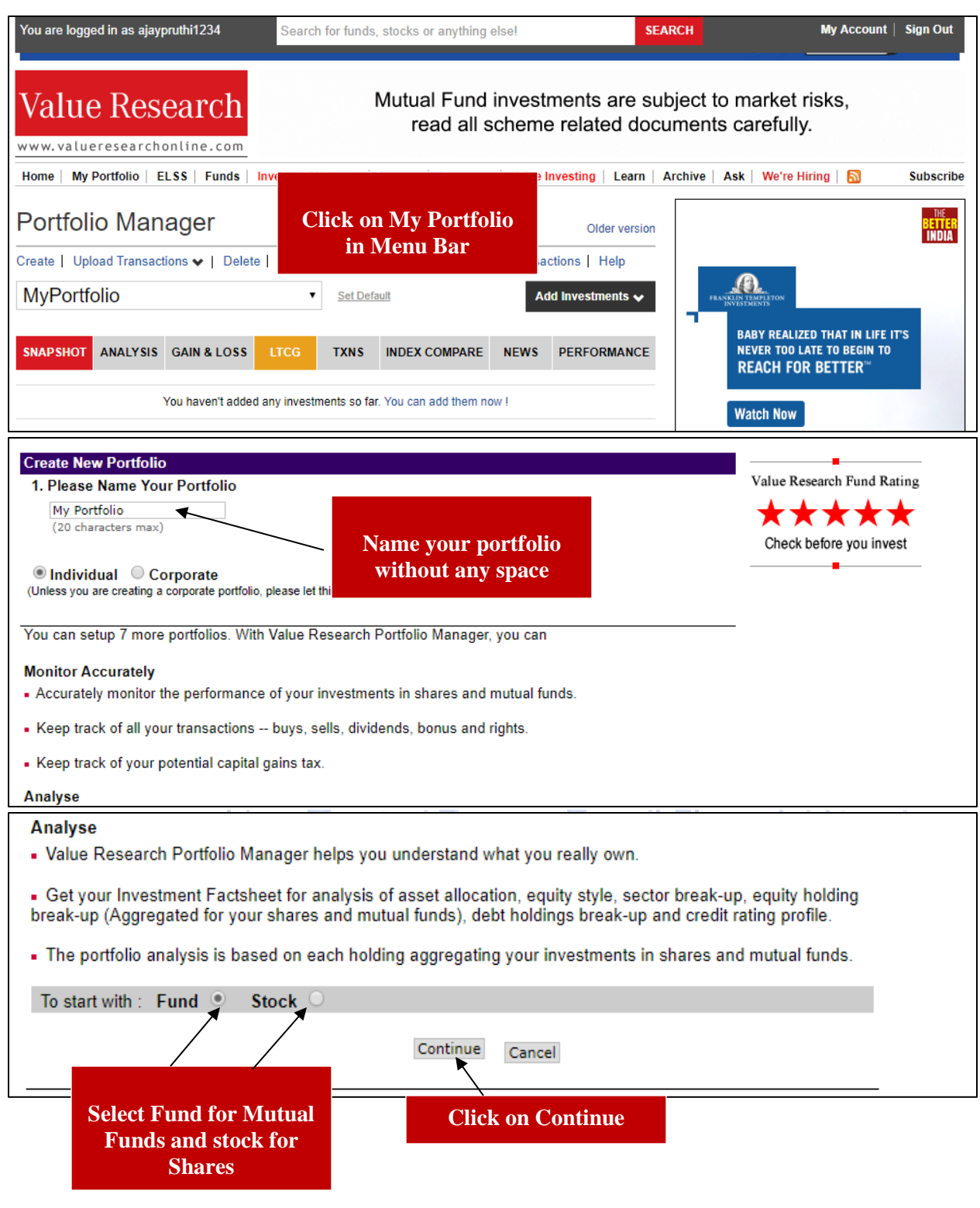

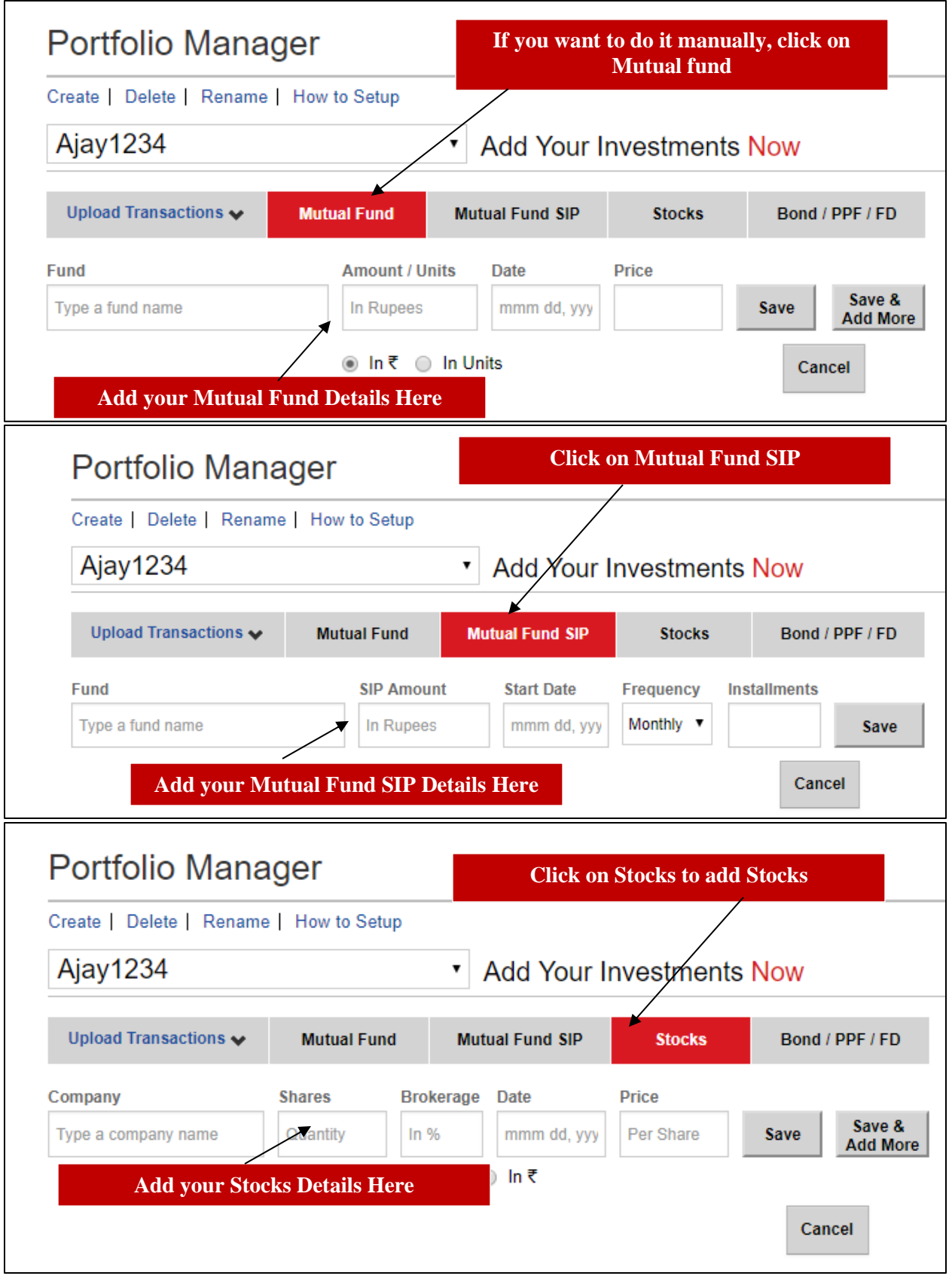

[www.finvin.in](http://www.finvin.in/) Page 8

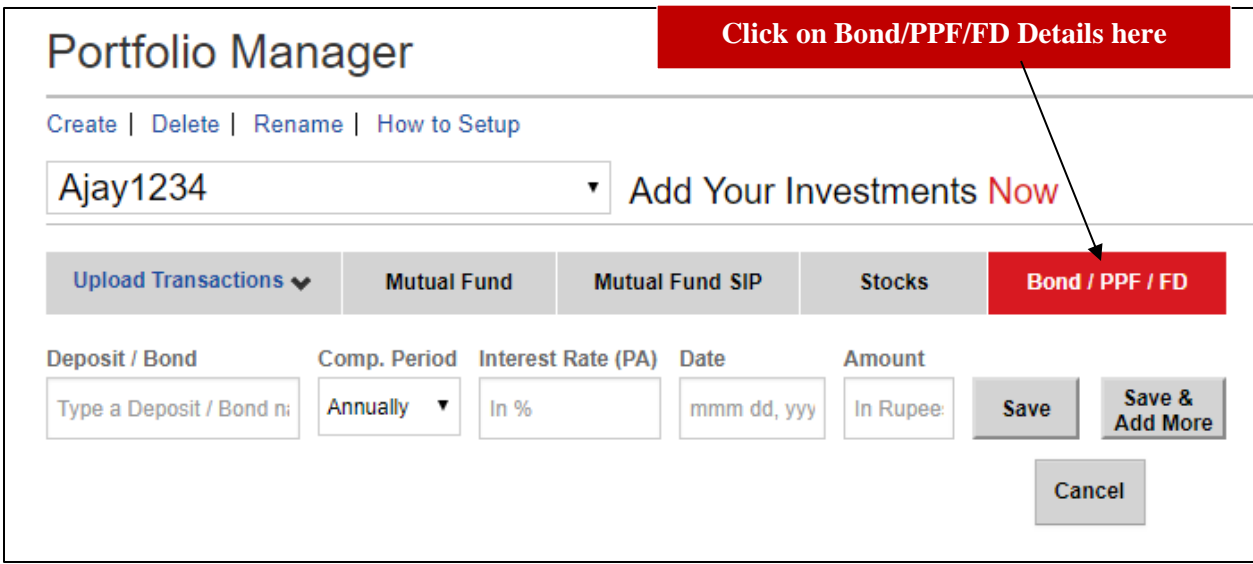

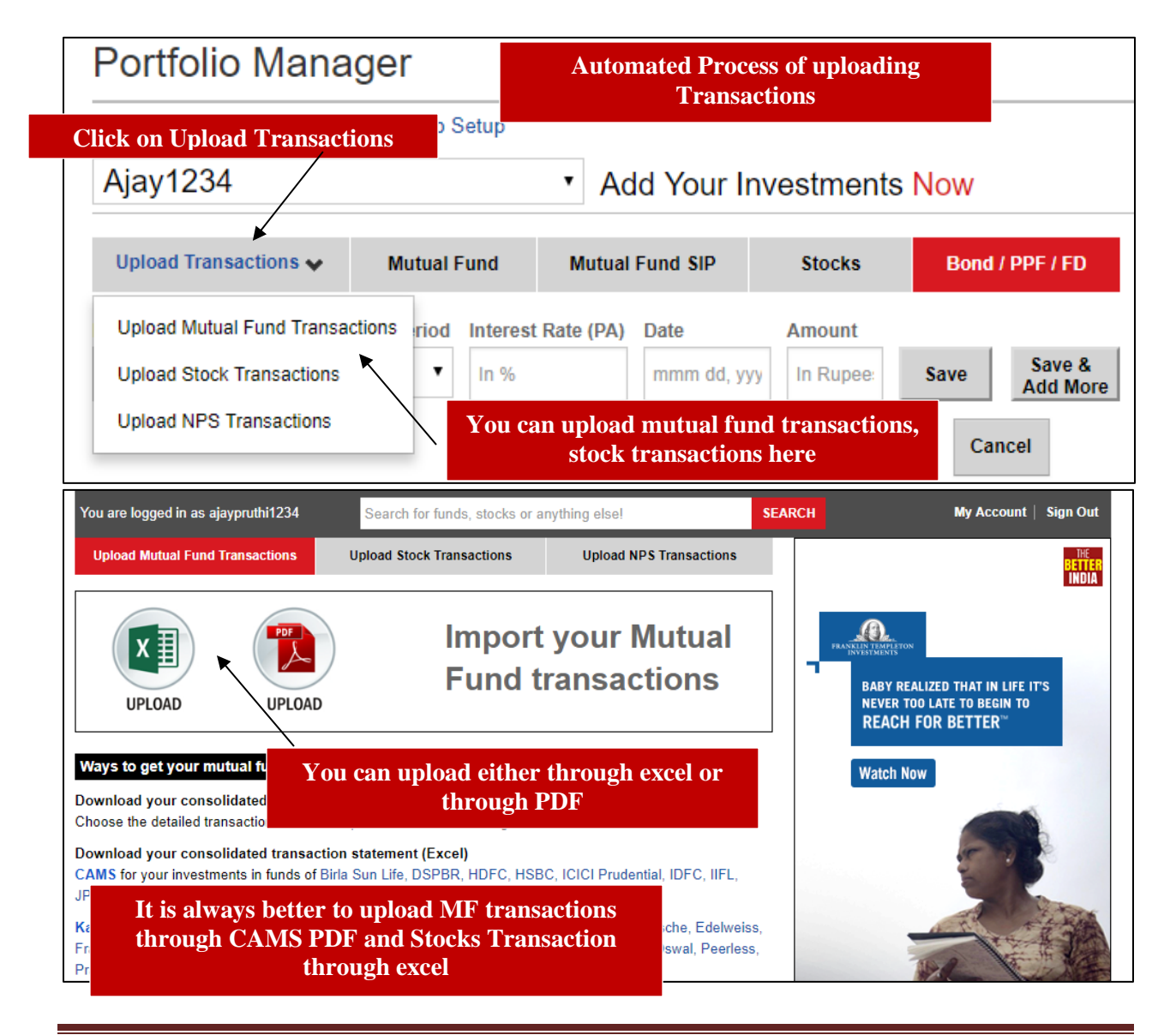

[www.finvin.in](http://www.finvin.in/) Page 9

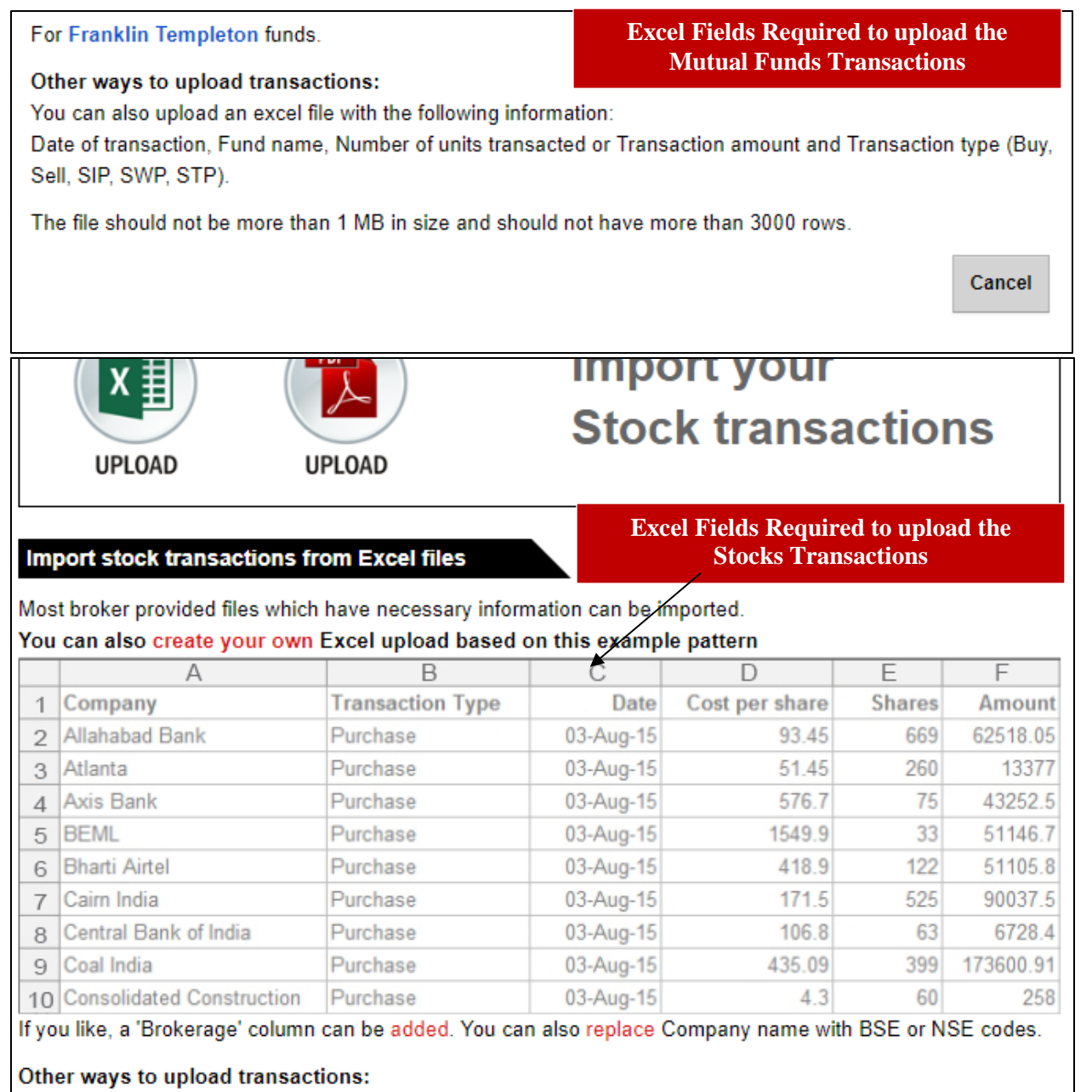

You can also upload an excel file with the following information:

Date of transaction, Stock name, Number of units transacted or Transaction amount and Transaction type (Buy, Sell).

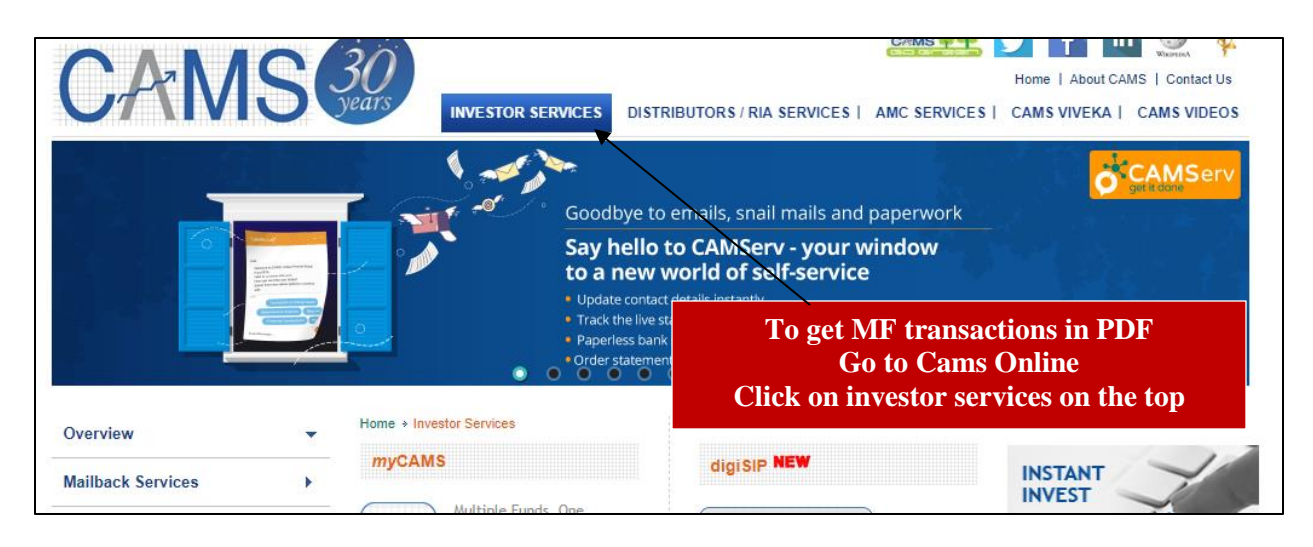

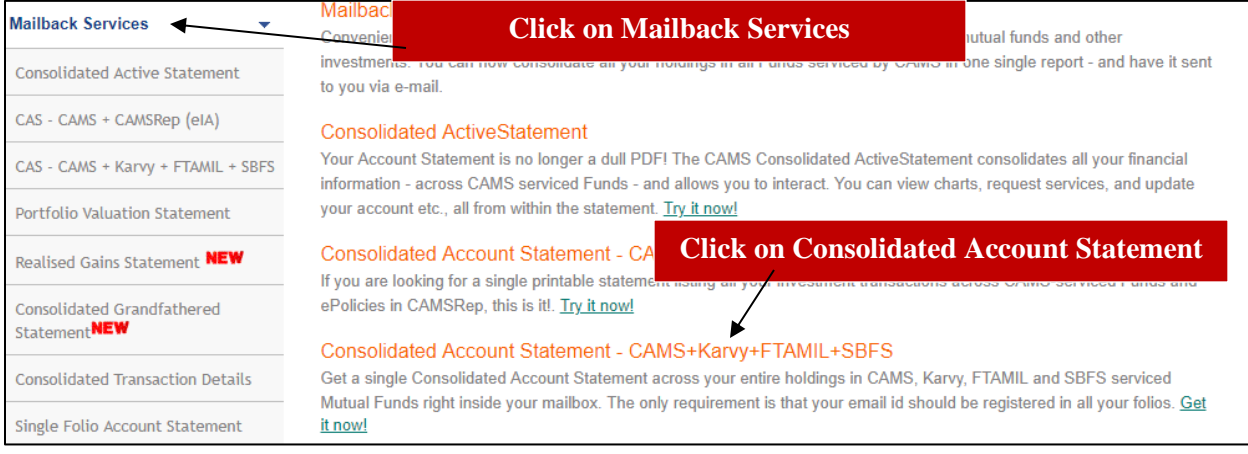

## Your Trusted Partner For all Financial Needs

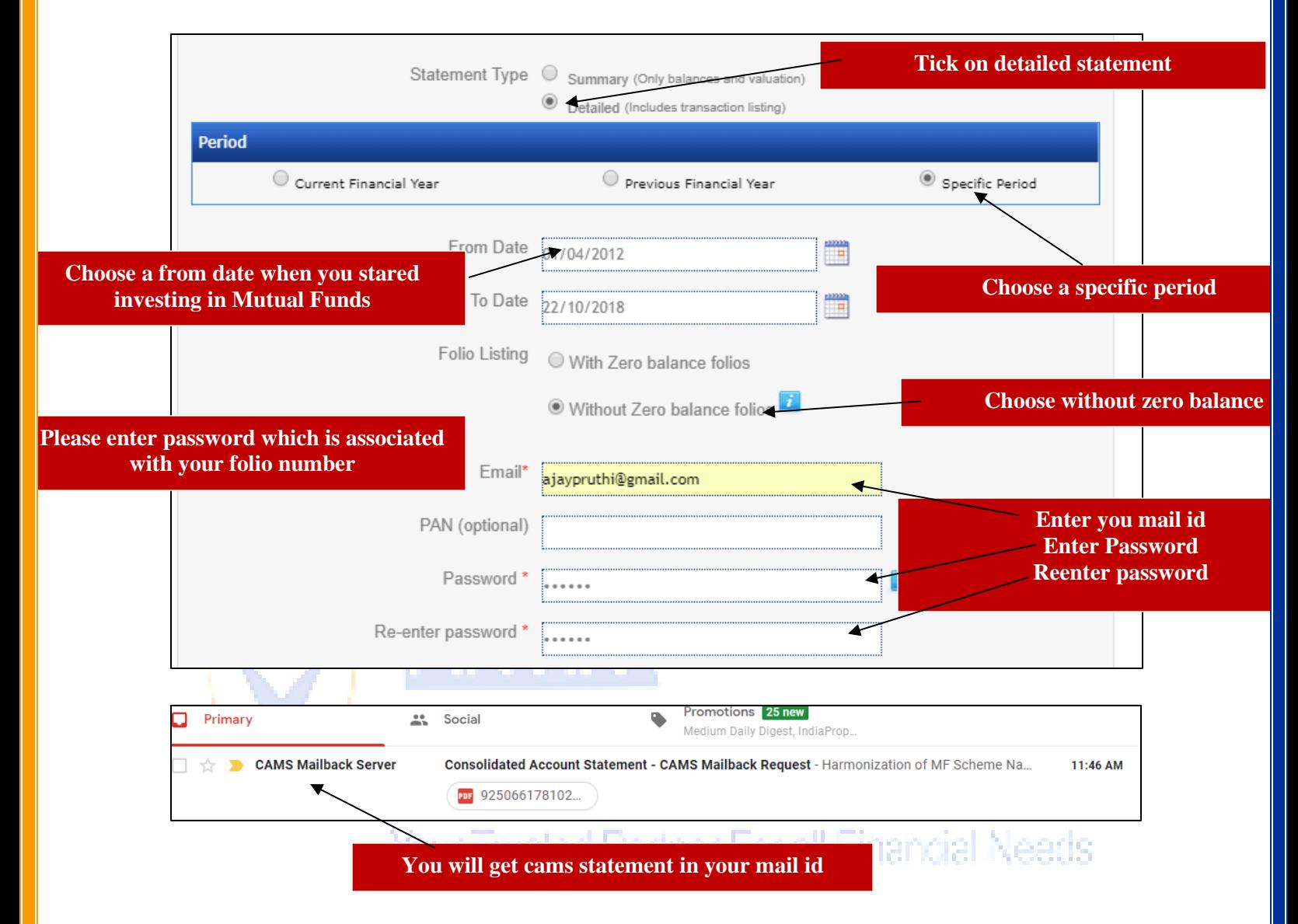

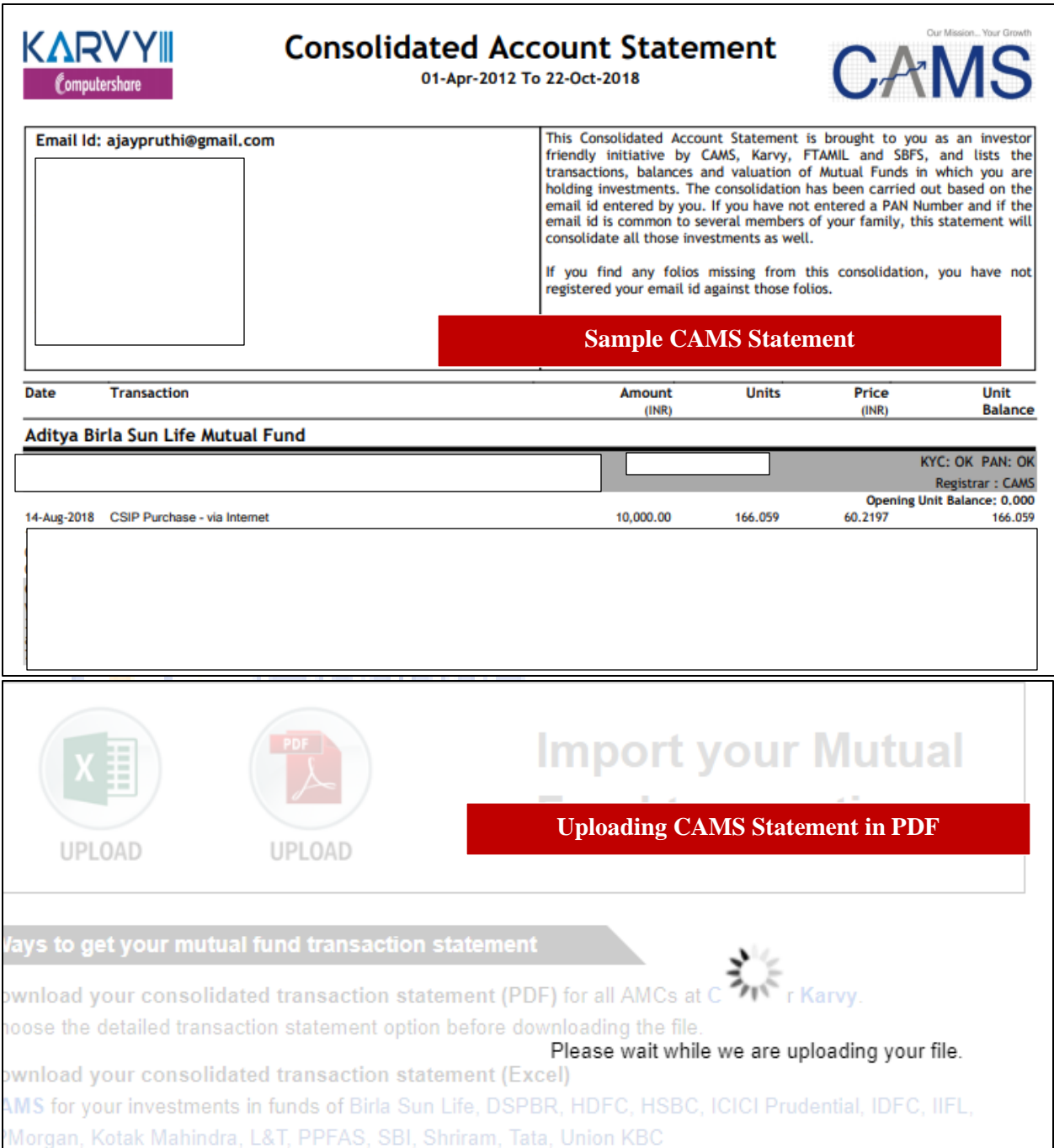

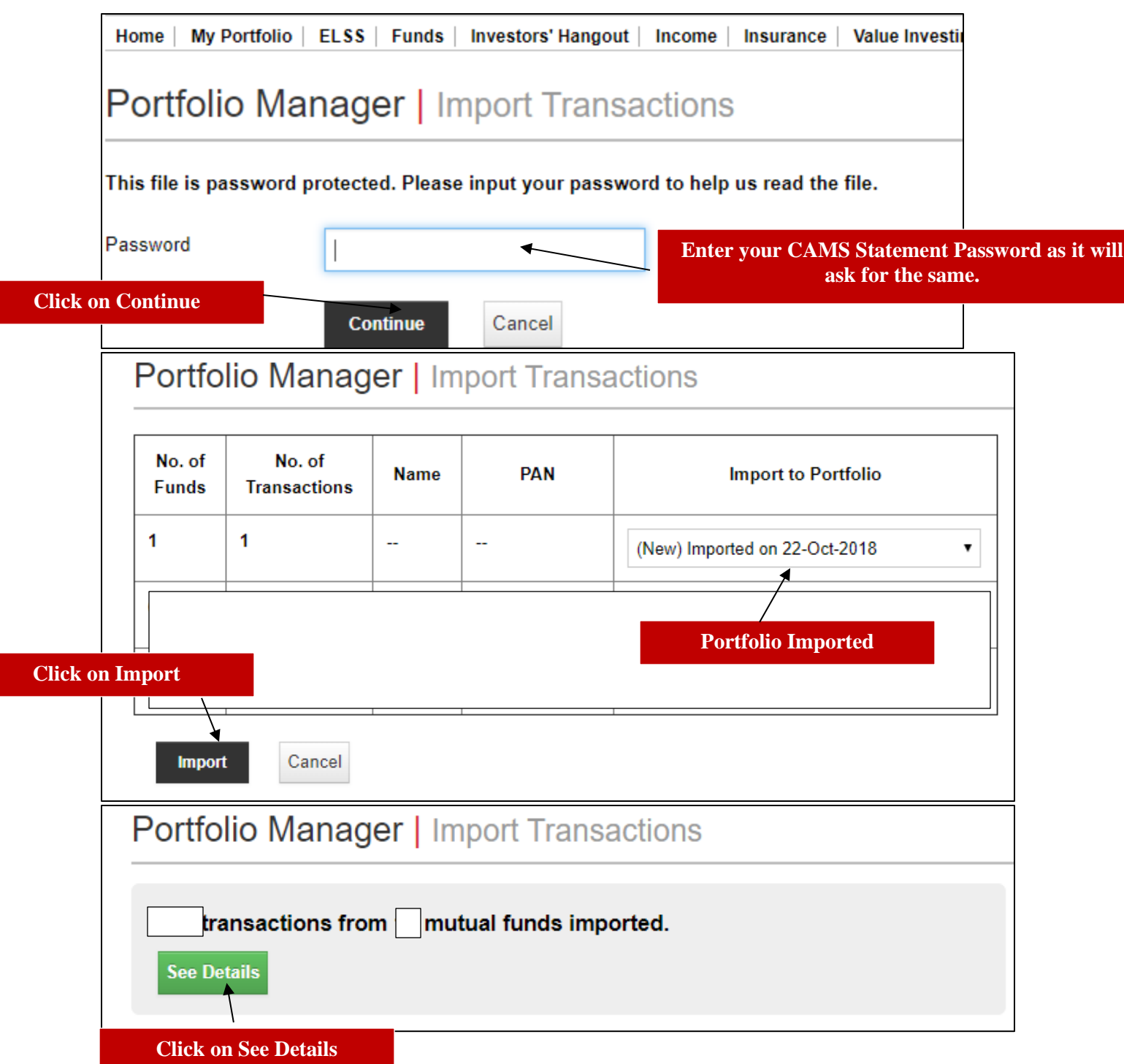

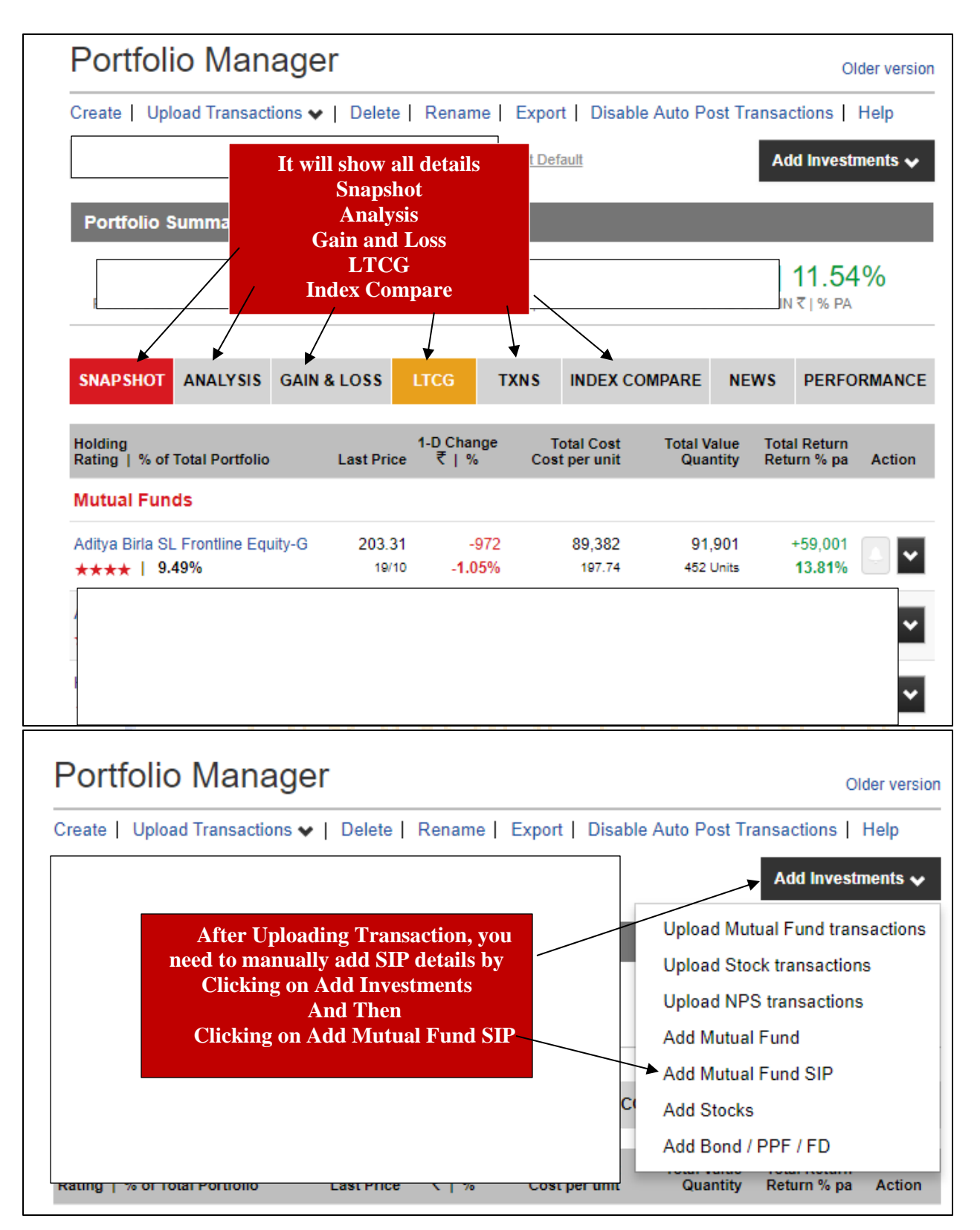

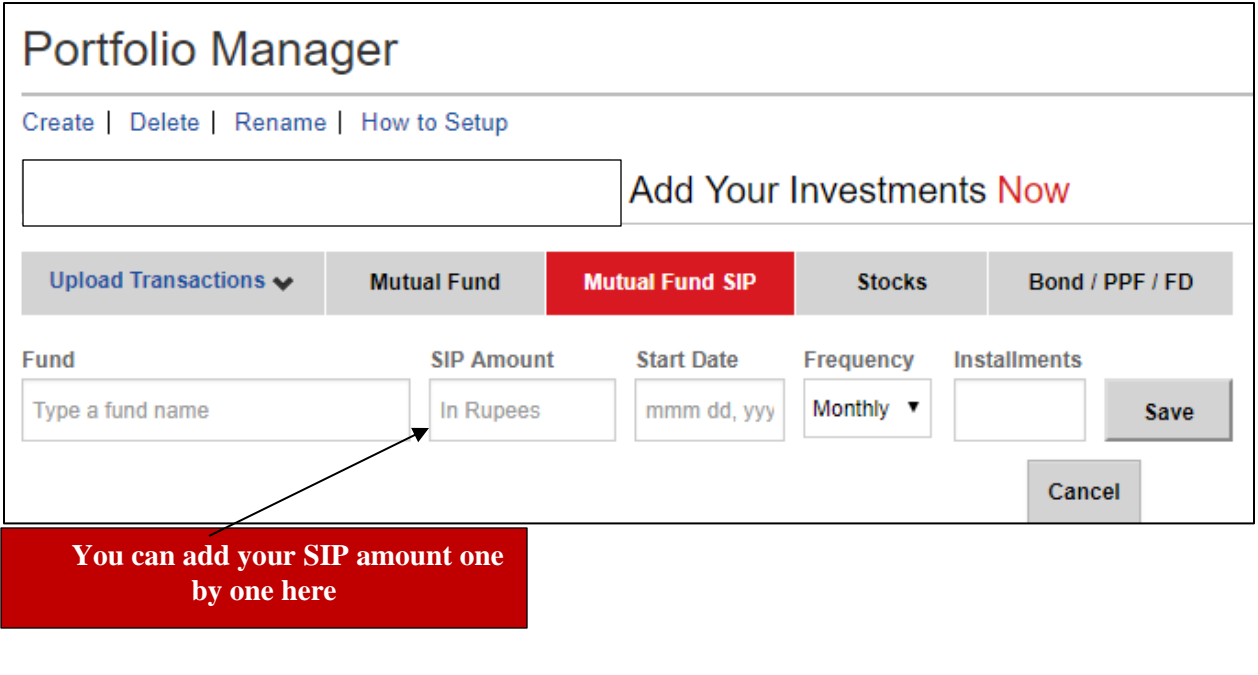

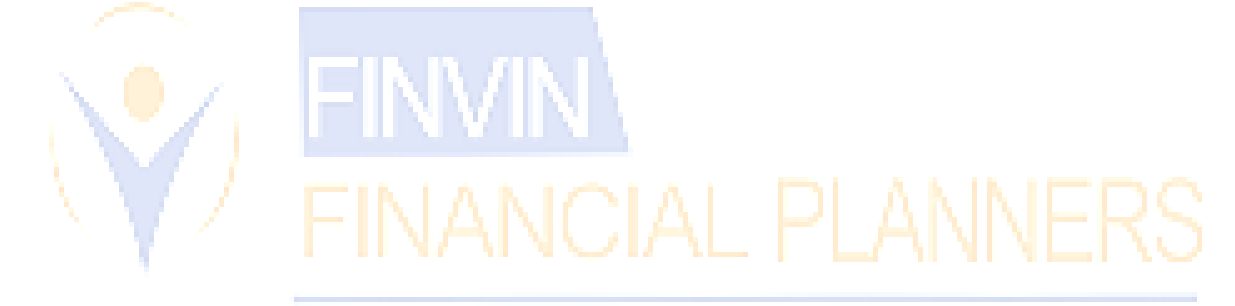

Your Trusted Partner For all Financial Needs